# REVIEW OF

# Caranado **BEYOND SIMULATION**

Hawker 850XP HD SERIES

#### Lq wux  $q \times f$  wh  $q =$

With Kdz nhu; 83[ S z dv p dlgd exlowE] Kdz nhu Ehhfkfudiwwkdwerxjkwwkh uljkw w p daxidf w uh wkh Kdz nhu sodahy la P duf k 533: 1 Lwz dv dur x q g 4 | h du di whu wkh Kdz nhu; 83[ S z dv fhuwlilhg ir ur sh0 udwr q 1 Exwvdgd Iv qr or qj hulq sur gxf0 wr q/dv Iwz dv hqghg e| 5346 dv wkh Kdz nhu Ehhf kf udiwf or vhg wkh sur gxf wr q diwhuwkhfrpsdq| kdg wulhg wr vhoowkh ulj kw exwlwkdg idldig1

Exwwkhq lw v j r r q wkdwz h j r wd eudgg ghz dlufudiwe| Fduhqdgr/riwkh Kdz nhu ; 83 S wkhq lwfdq frqwlqxh lq wkh yluwxdo vn| dv z hoo1 Wkh ; 83 [ S p r ghovkr x og eh for vh w wkh; 33 e| vrphfkdqj hv lq dylr 0 glf dag lawhulru exwwkh elj j hvwgliihuhafh z dv wkdwwkh| prxqwhq wkh z lqj chwy e| ghidxowdqg wkdwda qh lqfuhdvhg wkh udq0 j h e| 433QP ir uwkh ; 83[ S1

#### J HQHUDO FK DUDF WHULVWLFV=

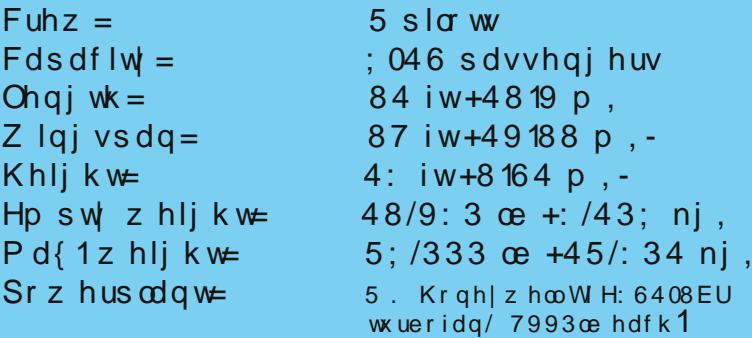

#### **SHUI RUP DQFH=**

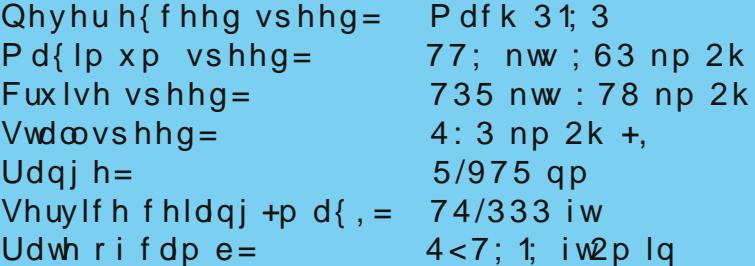

Vr x uf h = k wws = 22hq 1z InIshgld 1r uj 2z InI2Kdz nhub; 331 - p hdqv hglwiurp vr x uf h z hevlwh 1

#### Fduhadar Klikdikw=

Walv Iv wkh iluvwdlufudiwwkdwuroov r xwri wkh kdgjduiurp fduhgdgr/z klfk kdvixo0 d Xsgdwdech Qdyljudsk gdwdedvh/rxwri wkher { 1 Dv Fduhqdgr va z d lqwurgxfhg xqlyhuvdol PV/Lp hdq lwz dv el wkh uh0 chdyhriwkh E4<33G/wkdwFduhadariru wkhiluvwwlphlqwurgxfhgdedvlfIPV wkdw vwooxvhg wkhidj kwvlp xodwr uÖrrz q qdyl0 j dwr g gdwdedvh1

Z h suhylr x vd vdz d uhdndvh ridgh{0 whqvlrq sdfniruwkh V883 flwdwlrq LL d ihz prqwkv diwhuwkh V883 zdvuhchdvhg1 Exwiru wkhiluvwwh hlw v d frp schwhlp 0 schphawdwrg riwkh Qdyljudsk vxssruwel wkh dluf udiwl

Ryhu wkh | hduv wkh qhp dqq kdv lqf uhd0 vhgirujhwwdqjwkh rswtrqwrjhwxsgdwh0 dech Qdyljdwrg gdwdedyhy/w jhwyrph pruh dffxudwh gdwd/zklfk pdq|ex|iru vrphriwkhlurwkhudlufudiw 1W frpschwh wkh vw u| lwvhhp v dnh Fduhqdgr kdv p r 0 yhg iurp j hqhudodyldwrq sodqhv rqd / w pruhfrpphufldc2exvlqhvvmhwvwwwlw jr Iq wr dgrwkhuzruog/zkhuh wkh uhdo sodghv kdyh IPV w uhdfk dgr wkhu udgjh rifrvwxphuvdqg vorzd pdnh wkhfkdq0 jhvel vrphriwkh uhchdvhv1

Exwwkh vwru | grhv qrwvwrswkhuhdvlw v gr wr gd wkh Qdyljdwlr g gdwdedyh wkdwkdy fkdgjhg/exwdorwkhlpschphgwdwtgri pruhdxwrslarwfxvwrppdghixqfwlrqvlq rughu wrdfklhyh wkh rswlrg wr jrdz dl iurp ghidxowidj kwvlp xodwrudxwrslorw'dv vrphzrxog kdyhqrwtfhg/lqwkhlusuh0 ylr x vd uhdndvhg sodghv z h fr x og x vh Kdugz duh Dxwslorw uljkwrxwriwkher {/ exwvlgfh wkh| lp schp hqwp ruh vwxii dnh Y0qdy dqg idj kwchyhof kdqj hv/dqg vr rq wkh| pryhryhu wr pruhfrpsch{ v| vwhp v rxwriwkh ghidxowzruogrilV[2S6Gfr0 glgj 1Z khg z h kdyh wkdwlg plgg lwzrxog eh qlfh w z khuh lweulqj wkhp ryhu wlph/ dv lwvhhp v dnh wkh| vaz dexlag vrp hw0 klgj vrdg/rup d| eh d whvwrikrz idulw f dg eulgi wkhp 1

#### **DOCUMENTATION:**

**The Documentation is 7 PDF files that contains around 100 pages total, some are manual´s and some performance data, taken directly as scanned copy´s, and a bit extra. But the documentation in some areas is a bit limited about how things are working, and why it might not be quite straight forward if you haven't been flying such a jet before, even for a experienced user it, could be difficult to learn it without a few test flights. However the most important document to read is the Proline 21 User Manual as it explains the basic of how the FMS and displays are work working in combination to the autopilot as well. Some of the content could be a bit better explained by limitations and how displays fully works in combination.**

**The Proline 21 User Manual document gives you an example of a route and how to insert it to the FMS so if you're new to that part they show you how easy it is. I always say easier than the default GPS in use, when you learn it, as you have a key pad instead of most GPS that provide rotation buttons to navigate through the menus and letters, I know Garmin today provide touch GPS that makes that part easier. But that´s a side story.**

#### **DEFAULT FLIGHTPLAN:**

**If you for some reason are still thinking about, if the plane might work by using default flight plans imported to the flight simulator, I would say there is no note about it in the manual. I have tryeid it for you and the answer is both Yes and No because the plane seems to read the flight plan if there is no active flight plan entered to the FMS. There is then the limitation to it, and it´s that the displays would not show you the route! and then the interest might get low, but might indicate that it was not intented from the start to implement a FMS that is based on** **Navigraph support. As you can find GPS1 as nav source of the PFD, can´t say if the real plane have that option aswell since I have never had a chance to get in to a real Hawker 850XP.**

#### **FMS / FLIGHT PLANNING:**

**A missing link in my personal opinion is that there is no way the end user can import company routes, whenever it´s a route that´s flown often and saved from inside the simulator or by external source. Because there is no documentation that indicate such a feature is there. But I guess some would like to use external programs to build a flight plan and import it to the FMS.**

**But we have to be fair and take one step at a time, remember that Rome was not built in a year. They implemented other things like Navigraph support and that alone was a good step and also was quite time demanding, but there is always place for improvement.**

**The picture below has highlighted buttons that is not operational at the given page shown just to illustrate some of the links in the FMS is not fully completed.**

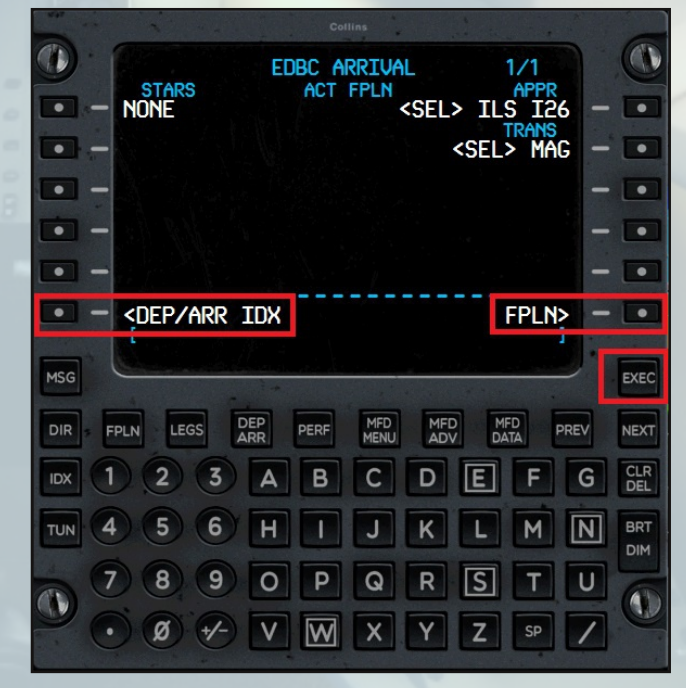

**It´s important to say it´s not because the pages does not exist in the FMS as they do, but you would expect by pressing those buttons beside the text at the given page shown, also would move you to that page it indicate, but does not always do.**

**The reason I have highlighted the EXEC button, is that we normally have to confirm when we are done and want the given input in to the active flight plan, as right now it´s moved to the Legs page immediately, but is a small thing that doesn't makes a huge difference.**

**So far I found 2 things I would mention by the FMS, first thing is that at some airports that does not have SID, you can´t select departure runway like you normally would do. The second thing is that sometimes when I load a star, I get 2 or more waypoints By the same name, so take close attention as sometimes it´s the same other times it´s different locations but by the same name, so don't just say remove as they might be different locations, but then we are back to Navigraph, and not the plane.**

**Note if you have a short route by only 1 Waypoint and then a star you would notice that the LEGS page does not show that 1 waypoint before the star, in that case select page 2 of the FPLN page and type it as you normally would do or type it directly by the LEGS page insted. Only that way it would be loaded (a very small limitation).**

#### **FMS VNAV:**

**VNAV has limited functionality as its stated by the store page, it can Set different altitudes for different waypoints, and that's basically what it does. So don't expect VNAV like seen in a Boeing that has calculation of both top of Climb and**

**top of decent, as it does not have a so called specific VNAV page in the FMS. But how does that then work? You might ask yourself. Well after you have entered the flight plan to the FMS, it got the altitude limitations and such from sids and stars, where they are provided in the Nav data, the rest of your route is set by default to FL280 or 28000FT and have to be manually edited, there is sadly no short cuts there to set the max altitude, and let the FMS calculated the rest of the altitudes. That might make it less user friendly, as you really have to know what altitude the plane can reach before you should decent again, and by how many feet you should climb or decent for each waypoint, Because a wrong number can be too steep and the plane would either stall or over speed.**

**There are other problems it might cause as well, because depending on how long or short the route is and how far there are between waypoints. The plane might not get to the best altitude for that flight if the way points are too far from each other, could also be that during decent it start a 500 ft decent as the plane only knows that it passed point A at FL280 and by point B it should be at FL260 30NM away as the FMS tell it to so the plane would try catch that even you might want to keep FL280 a bit longer and make a steeper decent, that would be more realistic.**

#### **AUTOPILOT FLC AND VNAV:**

**The autopilot is like any other autopilot but since the aircraft has some more advanced modes that is not found in default aircrafts, I would now go thru those modes and talk a bit about some problems that I got in to, when I tested it.**

**To complete the VNAV we start of there as when I for the first time push the**

**VNAV button the autopilot turn off. and woundered, because for an unknown reason Carenado made the VNAV button turn on the autopilot at the same time, so as I already turned on the autopilot like you normally do, it switched off the autopilot again. It was not the way I was expecting the autopilot to do.**

**FLC or better known as Flight Level Change, it might be handy but seems a bit weak (specialy when weather is turned on). Because I have tried to set it quite some times by now, and it had a hard time maintaining the speed you set. (very slow pitch/VS changes) It´s not because the speed bug goes to 000 like it does when VNAV is in use.**

#### **AUTOPILOT TURN HALF BANK:**

**A nice touch by Carenado that many other just don´t make is the half bank option, it´s nice to see it has been implemented and is working and not only a INOP button. It actually limit the bank when turned on, guess the passengers would enjoy that when they get a meal.**

#### **INCLUDED LIVERIES:**

**This aircraft has 6 painted liveries and a completely white one, all in Fully HD textures like they always do by the latest planes. take a look at the nice paint job.**

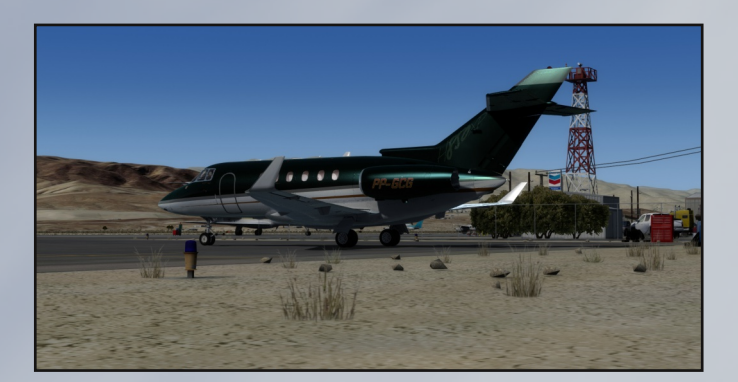

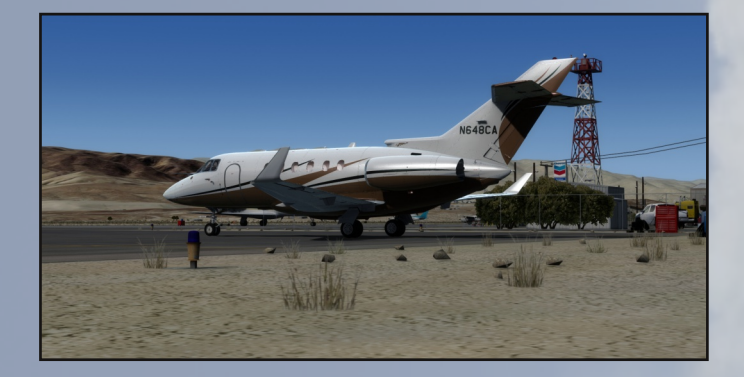

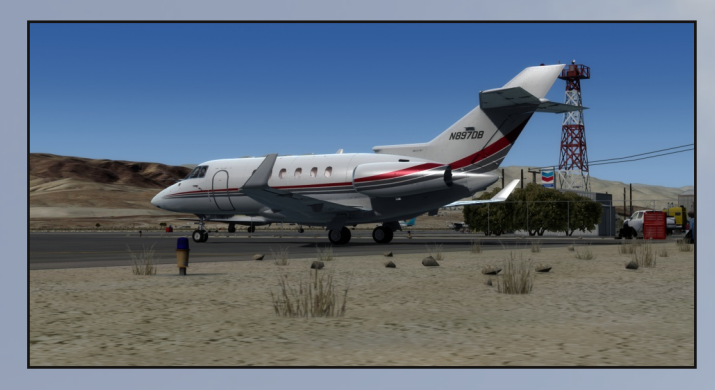

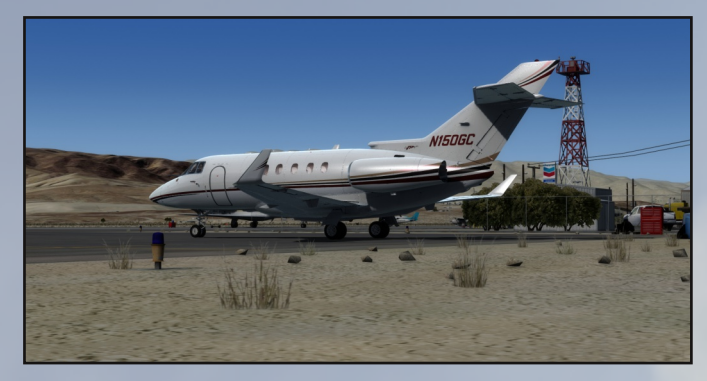

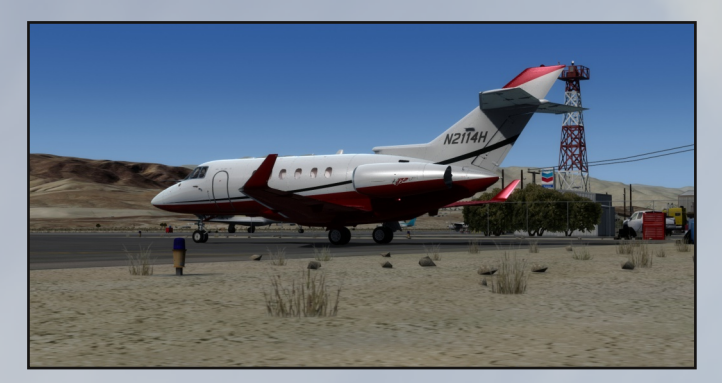

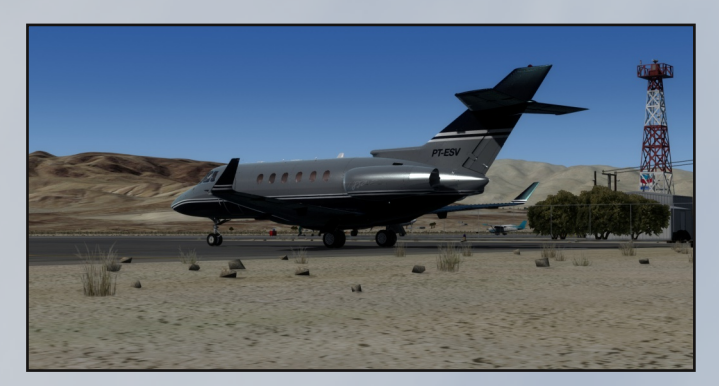

#### **Exterior High lights:**

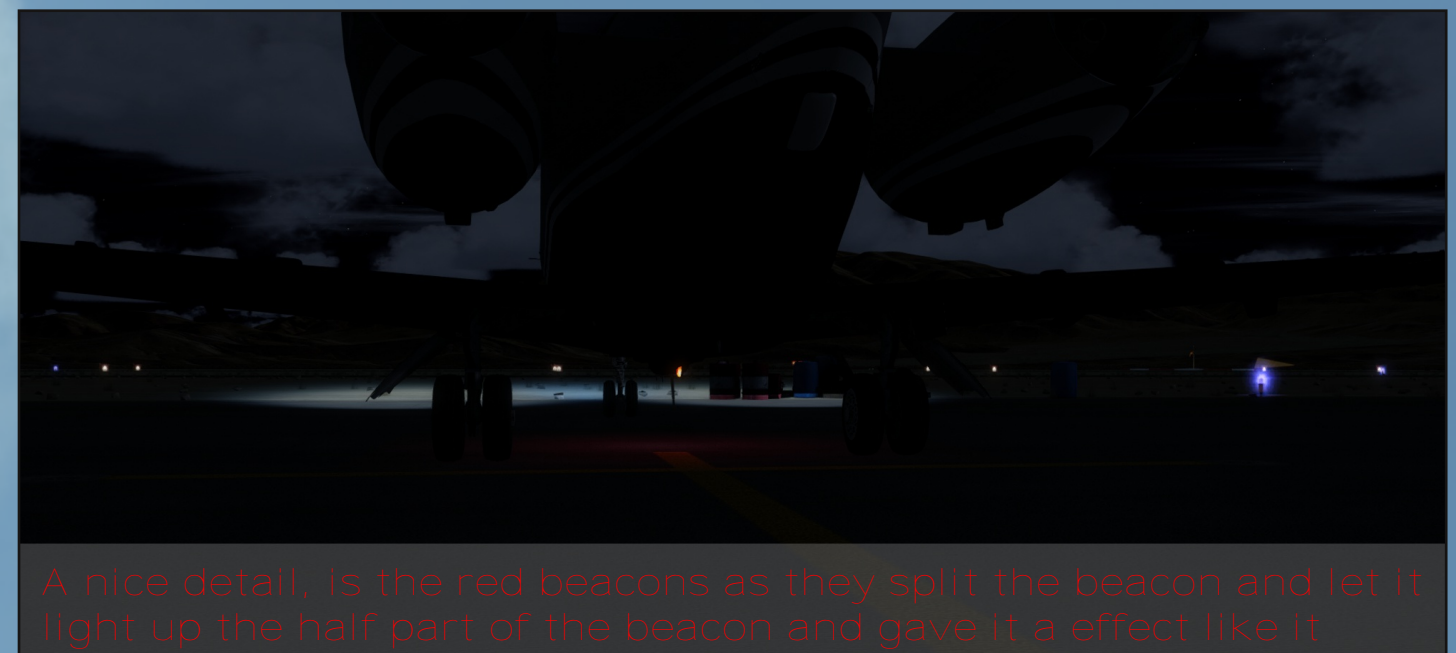

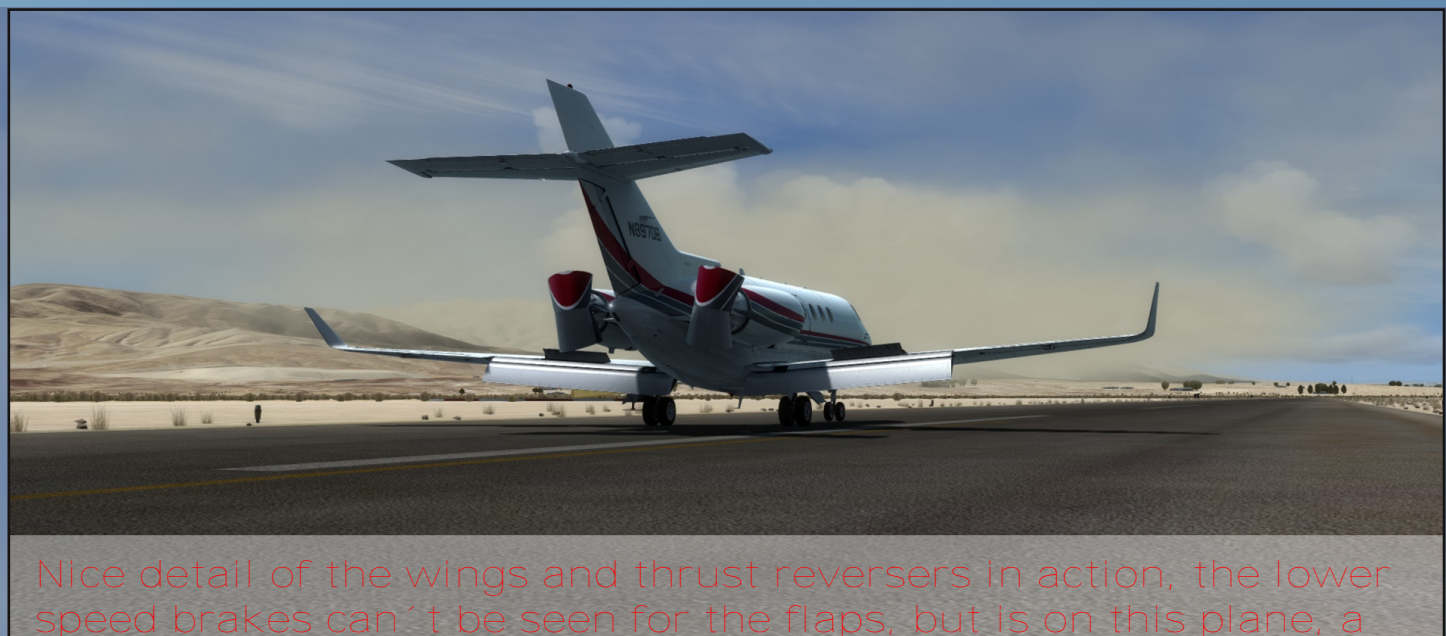

**bit special**

6

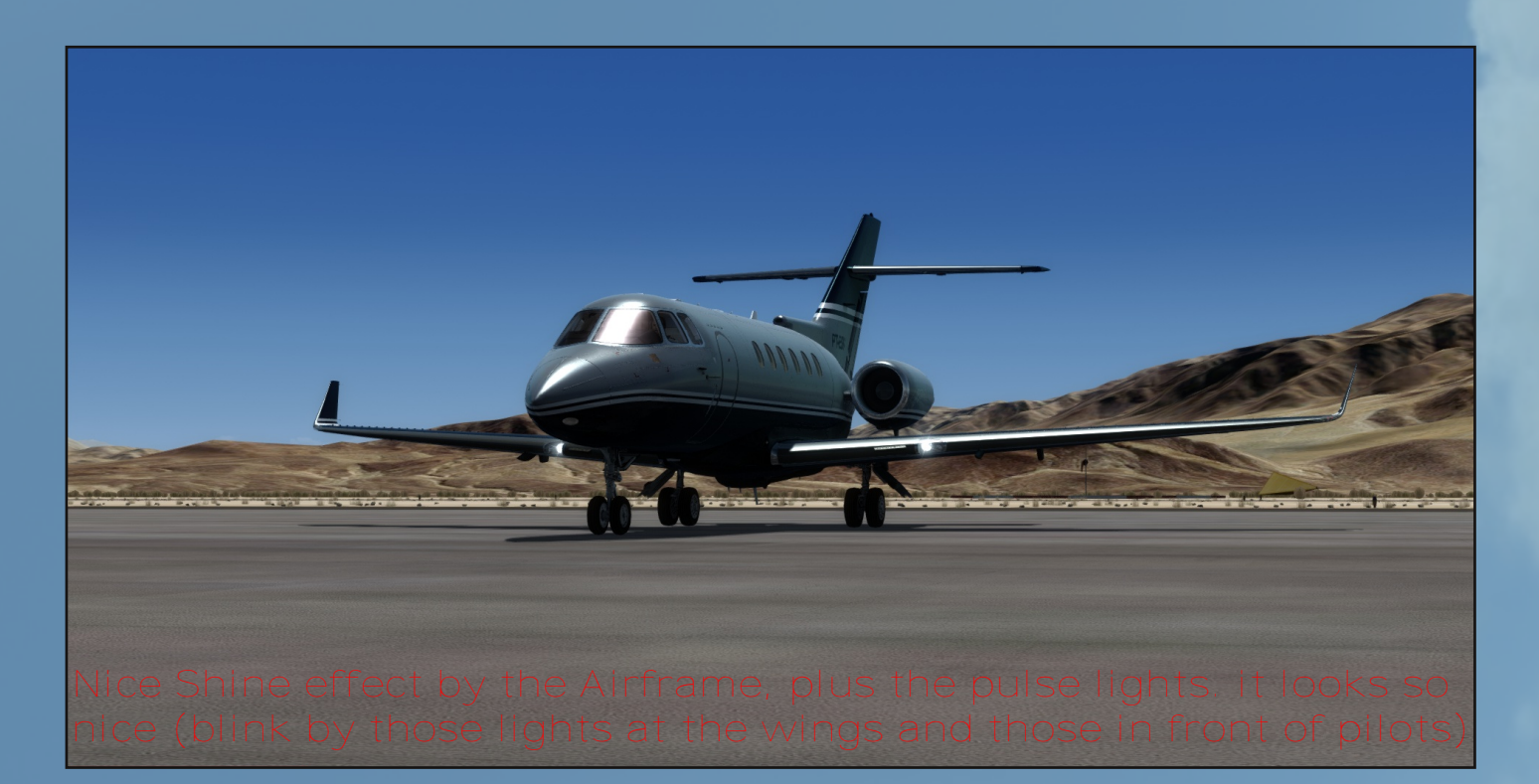

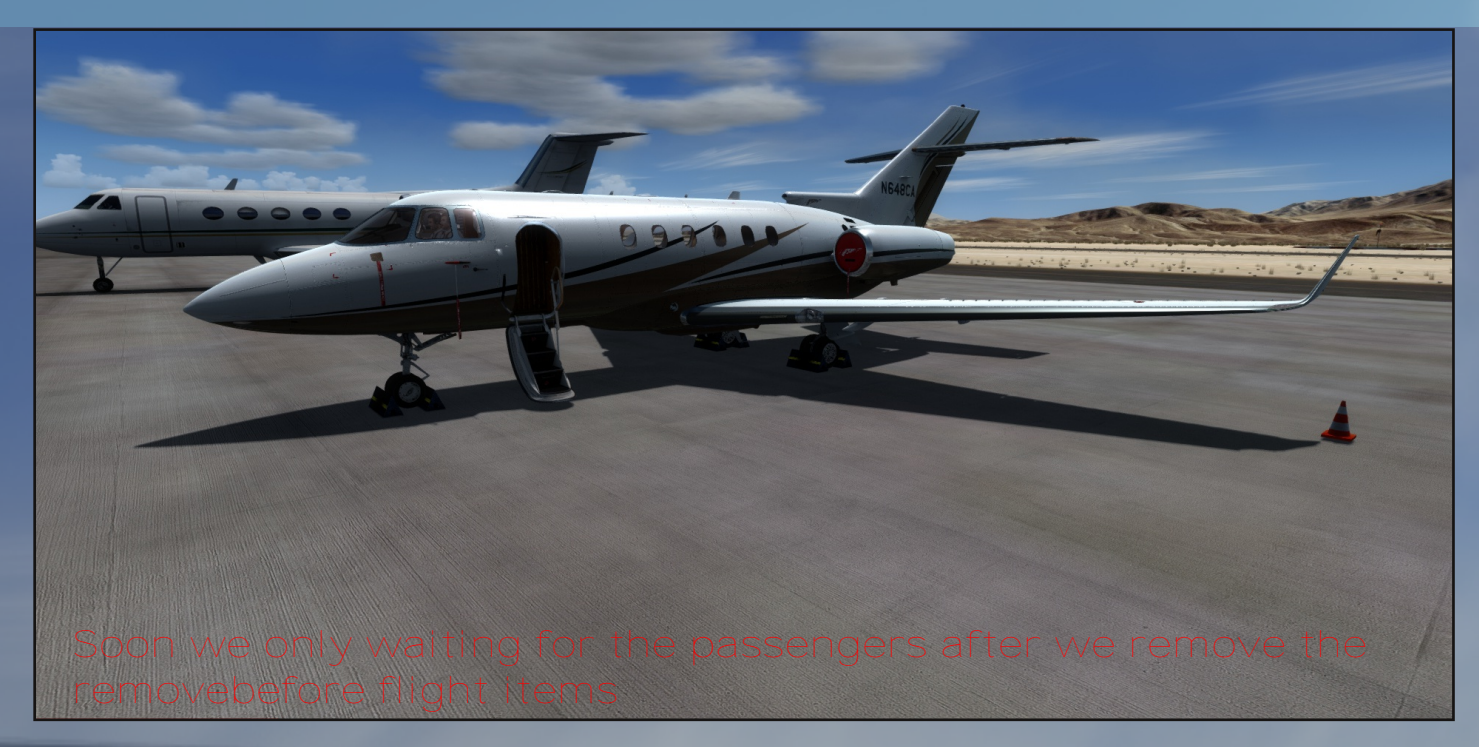

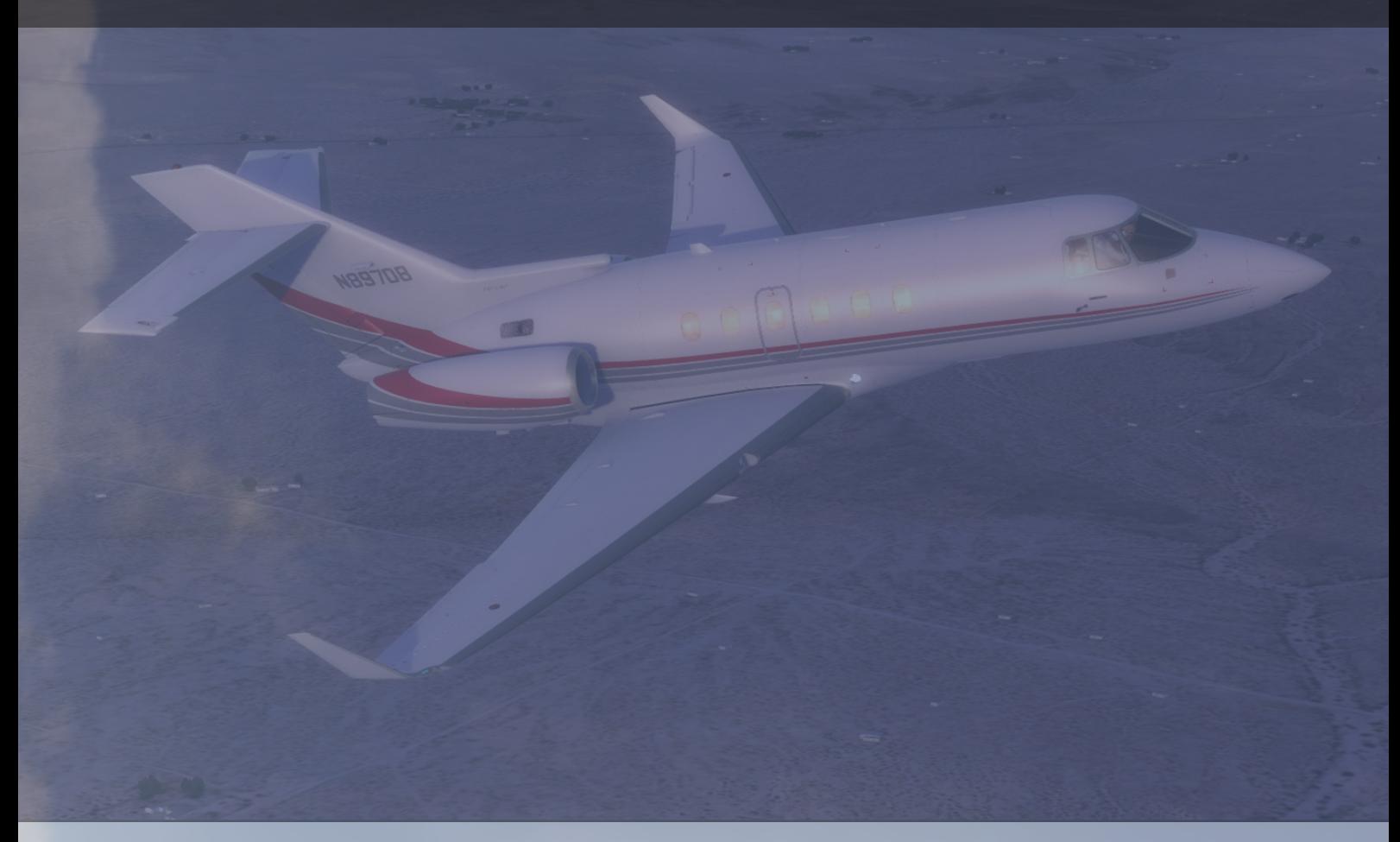

**Carenado realy knows how to get those planes shinny, and look real like a real plane from inside out. Sadly I can´t realy show there latest effect by the wings of the exterior as they have implented the Flexing wing effect you might not notice**

**it much, but it would be good for such small plane if the move like a heavyer plane. A hint is to try adjust the camera from the captain seat and taxi then you might notice it moves a bit, that might be easyer to spot than in the air.**

#### **Interior:**

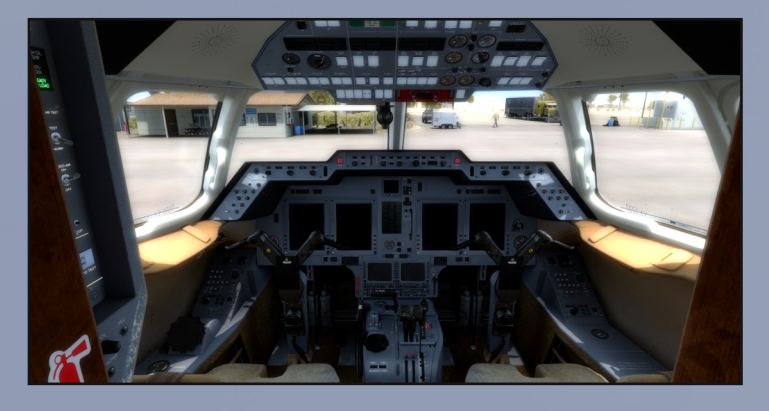

**Carenado implemented that some buttons has different brightness adjustments for some of the rotting buttons, so it would require a lot of pictures to show all the adjustments a really nice touch, that the user now is able to adjust some of the interior lights to what you like. But note not all the buttons have that option.**

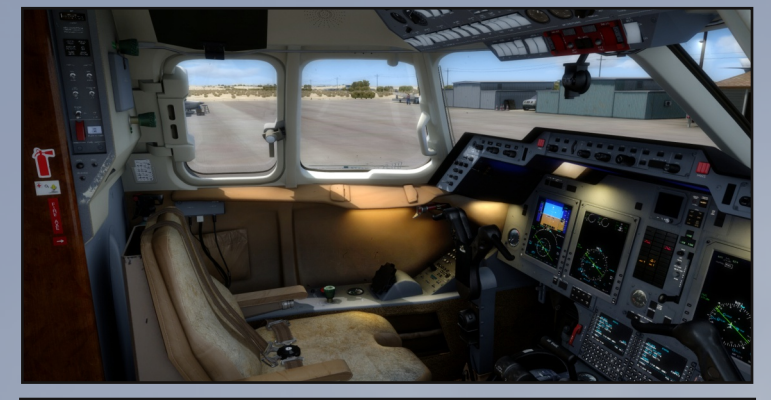

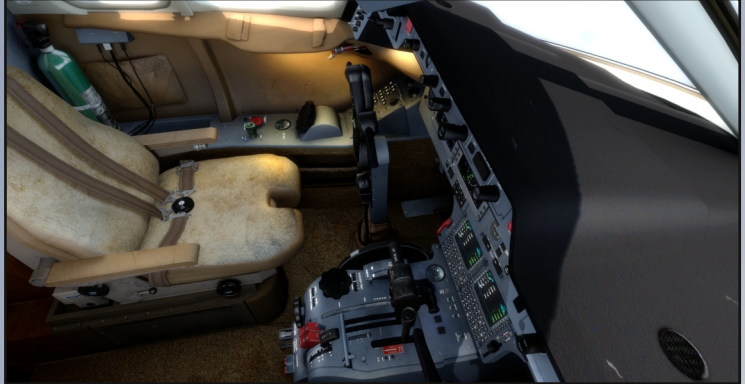

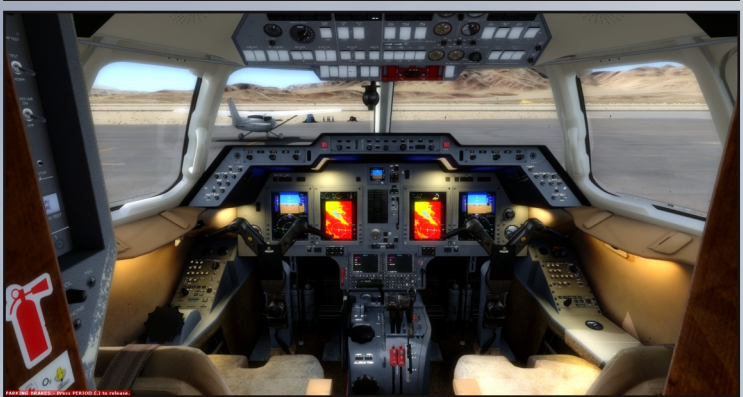

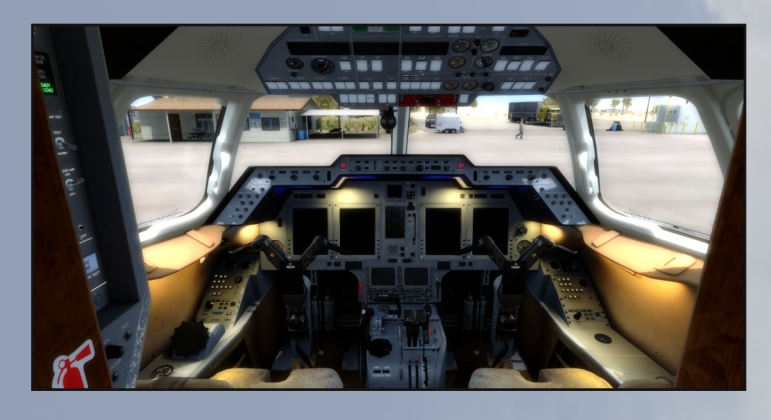

**As a side note to the left in the picture above you find the APU panel, so if you wounder where it is that´s the spot.**

**Note the plane stil has no Autothrottle, if you did not read the first part, as it was not standard but an upgrade option, just like when you buy a new car.**

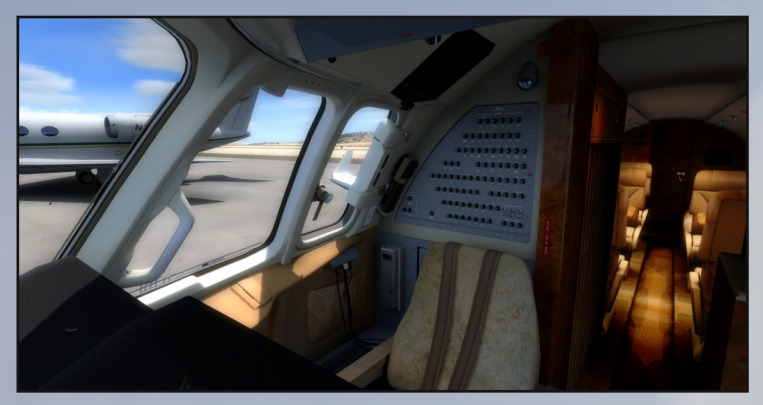

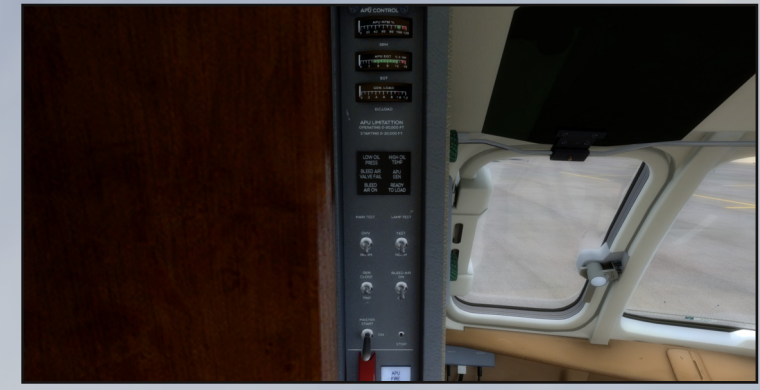

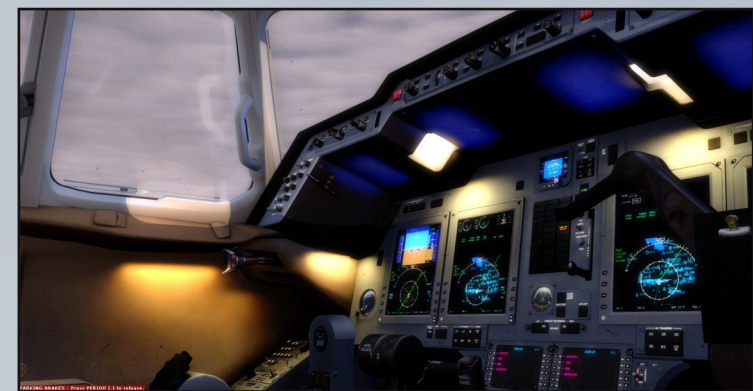

**A few tip´s: To use of the rotation button under the NAV/BRG is to move the mouse around that button as I see a problem by the click spots of this button and found some that claim it does not work to select all the functions of the PFD and MFD, but I can say all can be selected but I really had to move the mouse all around the button or right at the top of it to work. and as final note use the NAV/BRG button when you want to select as the option on the PFD seems to be harder to get switch, it also sometimes give you the text GPS1 if you use the PFD button. that´s why I advise you to use the other way and it gives you more options as well. But dokumentation seems a bit limited in this part. so it ends in confusion as I can see it was build for the original gps only I guess and then they decided to go the other way they did. even it shows gps it follow FMS but distance and FMS text is not shown, and why it´s best to select FMS.**

**Carenado just cover every corner, I havent found any problems/missing texture spots or any bad areas. But it´s also what Carenado are best known for High Quality interior texturing.**

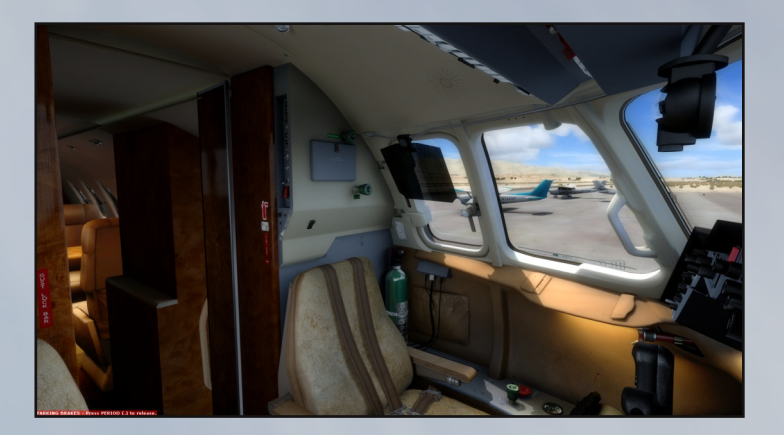

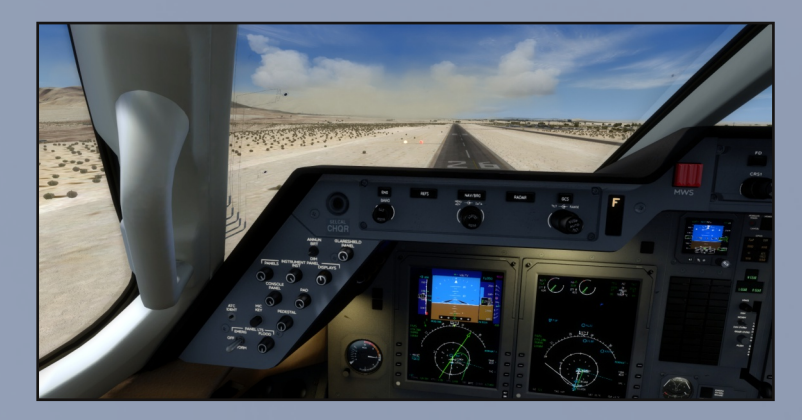

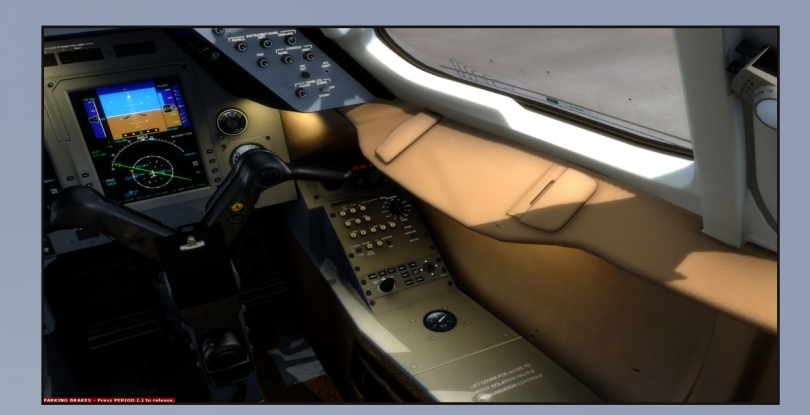

#### **Navigraph database:**

**Well I have mentioned it a bit before, but here I highlighted the issue as what should I select? can´t see a difference by the name so what is the difference, compared to the airport chart. This is not the plane by Carenado it´s the data the plane get´s from the Navigraph database, as I have checked the case before I mention it..**

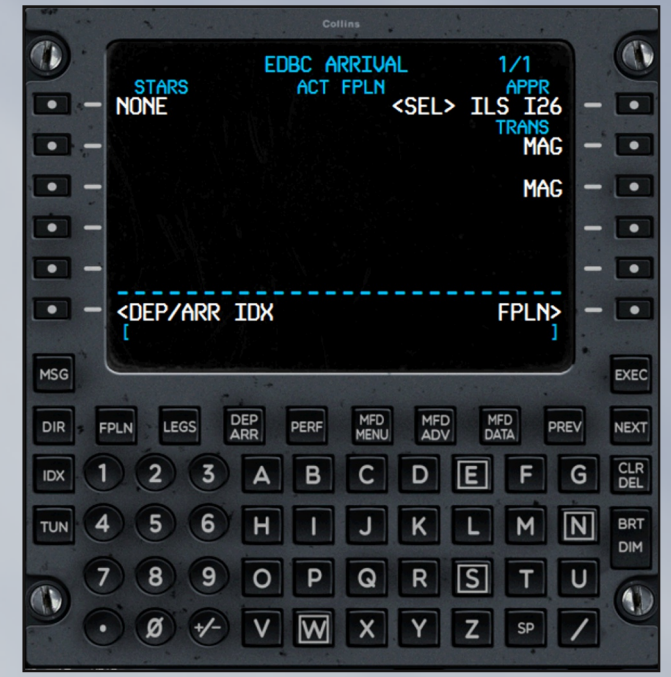

#### **CABIN:**

**I have seen some that mean the cabin is not up to the normal Carenado standard, and well it could be right but I still dosen´t se a problem, it still looks nice and I personaly like it that way, as it´s not that bad but a good compromise by proformance as the aircraft has better FPS than some of there other releases. The only thing that irritates me a bit is the cabin spots are locked so you can´t move around to a spot you like.**

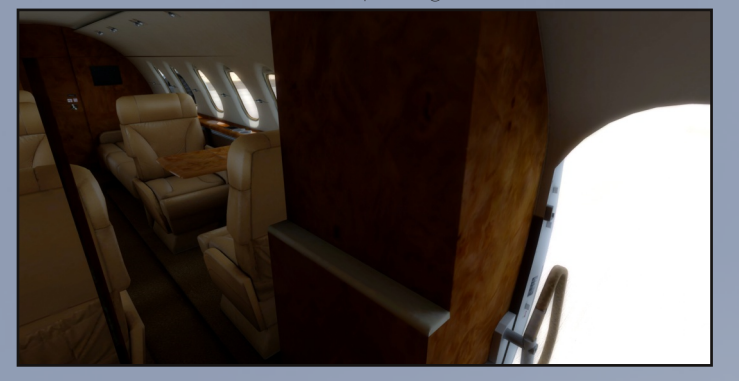

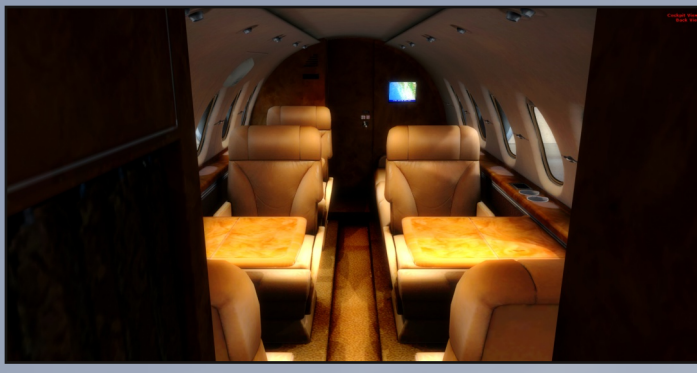

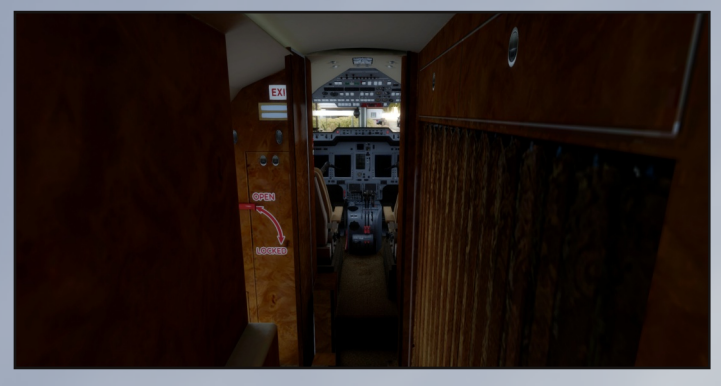

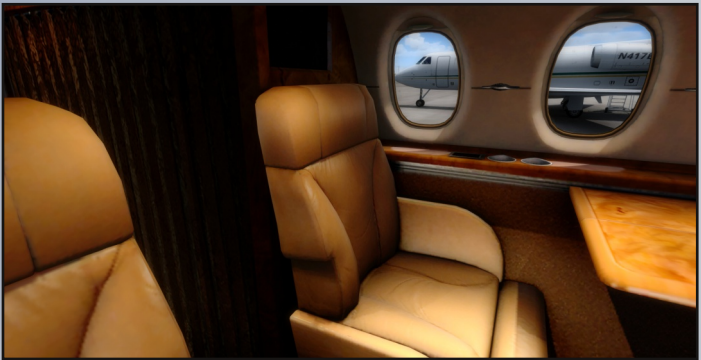

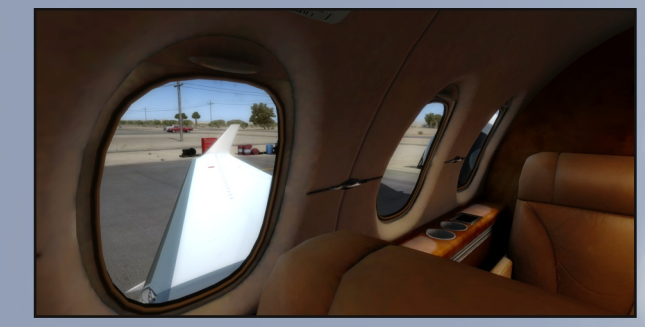

#### **Conclusion:**

**Well even I had some headache trying to get everything working right out of the box, even I am a quite experienced simmer, I think they are moving slowly in the right direction, by every release and expanding the depth of the aircrafts. But the weak sides are the manual that seems a bit limited and you have to explorer a bit, by yourself to get the best out of every situation. Also the Flight level Change was a problem, either it´s slow in the real thing or I did something wrong but the manual does not say much about how to use it correctly, but I have used FLC in other planes by perfection. the rotation button mentioned under NAV/BRG would be nice if fixed.**

**It would be nice to see full VNAV in the next plane, if they select to go that way again, to get over manual calculation. But it´s not all negative even it might seem so. They really have given this plane a good wind drag effect, and the engines you have to be ahead of as small adjustments can make huge speed changes if the pilot is not careful. It´s a bit getting use to that response time. At the ground you find those engines need quite some thrust to move the plane.**

**I realy like the FPS by this plane I havent got any problems by it, so far fluid and thats realy nice and what we all have been so excited about to find out. But as always the visual is stunning as always.**

**A big thanks to Carenado for sponsoring this review, by sending a copy. aswell as to Lars, 29Palms Scenery Design, to show Twentynine Palms Airport by a copy.**

#### VHH \ R X LQ WKH DLU

 $Fr s$ | ulj kw= Doop dwhuldov Iq wklv grfxp hqwlv frs| uj kwhg wkh rzqhuv/dqg pd| qrweh xvhg dq| z khuh hovh z lwkrxwshu0 plvvlrq1l xukkhulv lwwlfwo surklelwig w xvh dq| pdwhuldoiu pwklvgrfxphqwruvhoodq| frqwhqwrilwlWkh xvh ri wklv grf xp hqwlv dwwkh hqg xvhw rzq dvn1

P dj d} lqh Ghvlj qhu Oduv Q Fdungdgr =  $z$  z  $\overline{t}$  dungdgr  $f$  r p 5<Sdo v Vf hqhu Ghvlj q=z z z 5<sdo v gh

J lp s Lp dj h Hglwu51,

Vf uexy Yhwlr q 41718

Lanvf dsh yhf wuJ udsklvf 3k4

Wklv p dj d}lq z dv f uhdwhg e| i uhh w r  $\alpha$  =

 $Fuhglw=$